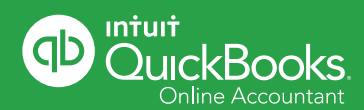

# **QuickBooks Online is designed to make simple tasks easier and faster.**

Here are some of our favorite tips to help you work more efficiently.

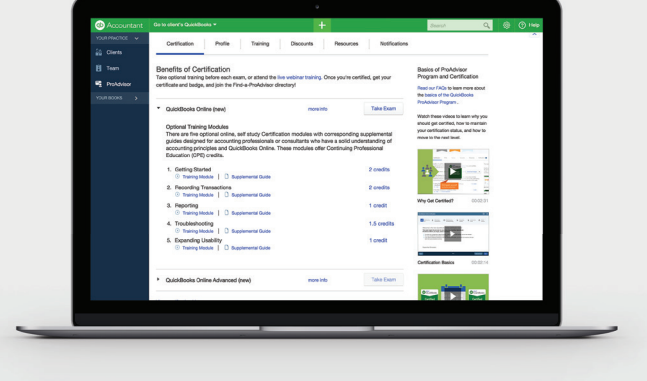

# Keyboard shortcuts

### **To use keyboard shortcuts, press CTRL + ALT + the following keys:**

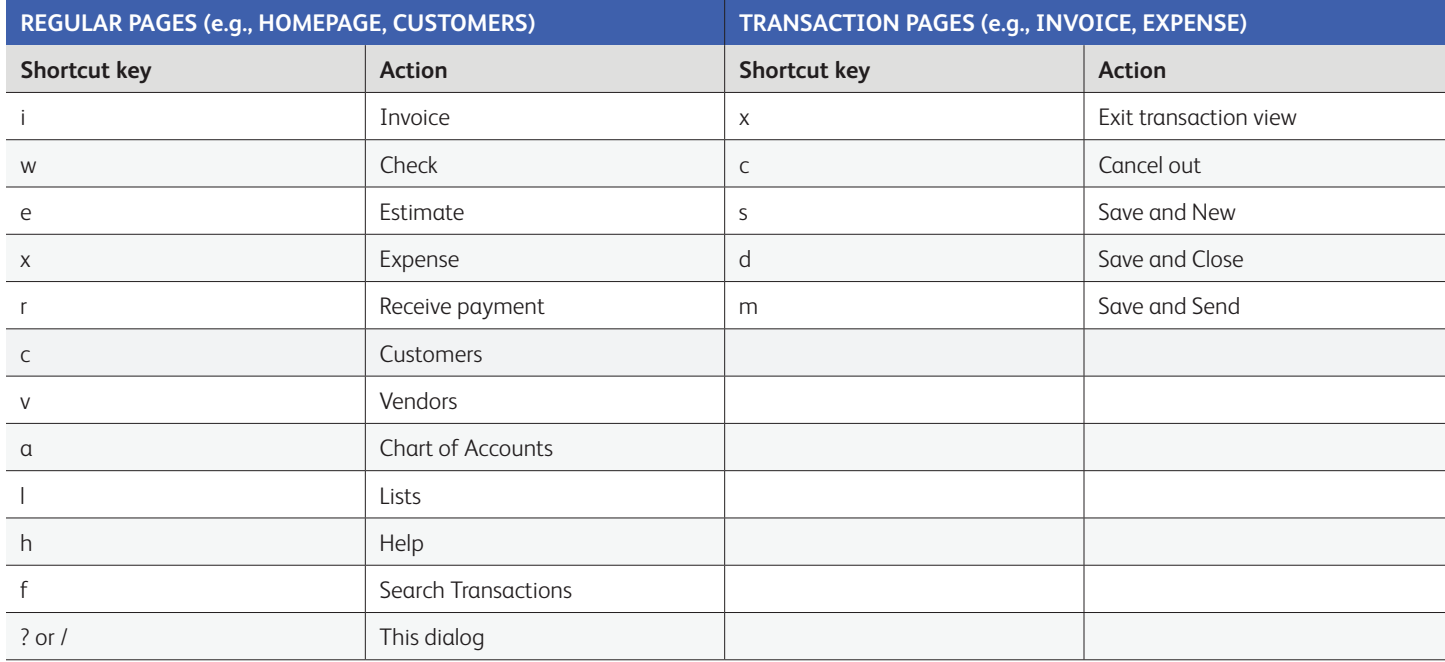

**Note:** Mac users should use CTRL + OPTION + key.

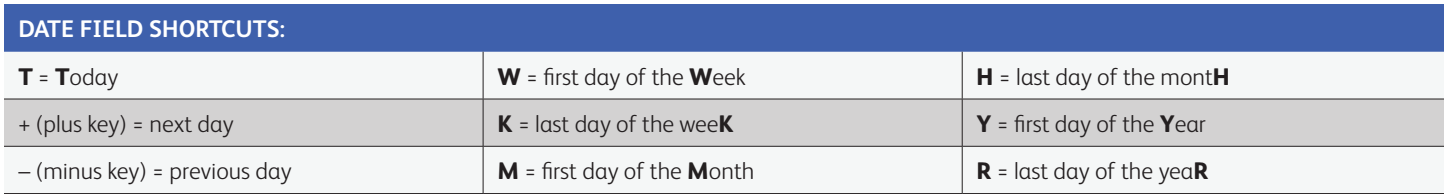

# Work in multiple QuickBooks Online companies at once.

#### **There are two ways to do this:**

- **Option 1:** Open QuickBooks Online Accountant in different browsers. It works well on Chrome, Safari, Firefox and Internet Explorer.
- **Option 2:** Open QuickBooks Online Accountant in Chrome. Click on the People browser menu and select Add Person. Create unique users in one session to open multiple books at a time.

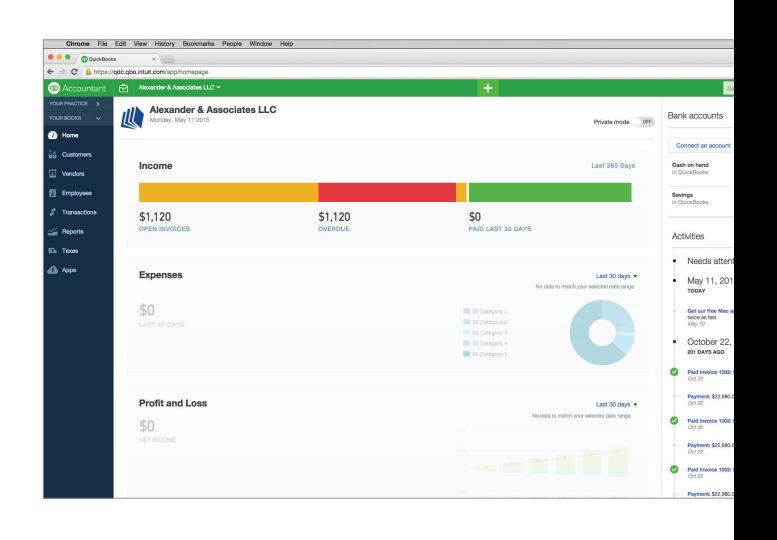

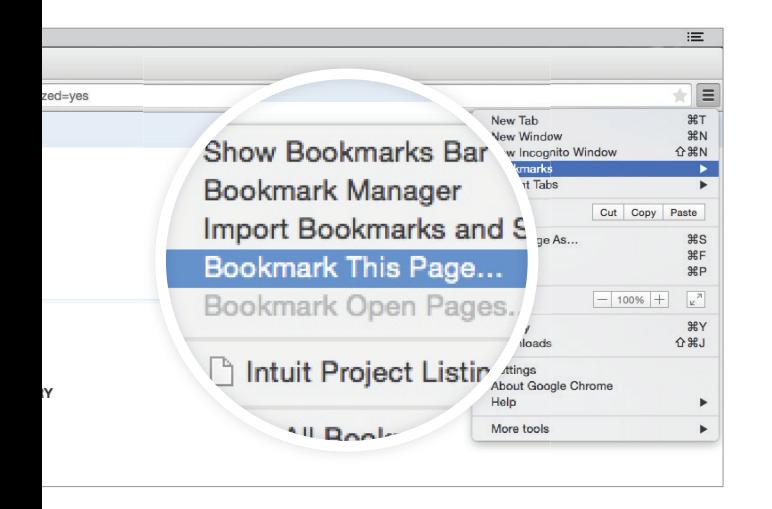

## Bookmarks

Bookmark QuickBooks Online tasks and pages that you use often, like customized reports, banking screens, report filters—anything that you want to access quickly and easily. Here's how:

- Open a QuickBooks Online task
- Select "Bookmarks" in your browser toolbar
- Create a Bookmark

# Automate Reports

Save your customized reports by clicking the **Save Customizations** button on any report. Then you can name it, group it with other reports or share it with other users. You can keep clients updated by sending reports by email:

- Go to Reports > My Custom Reports
- Select your report or group
- Click Edit
- Check "Set the email schedule for this group"
- Click Edit Schedule and set the schedule
- Complete the Email Information fields
- Choose Excel or HTML under Report Format

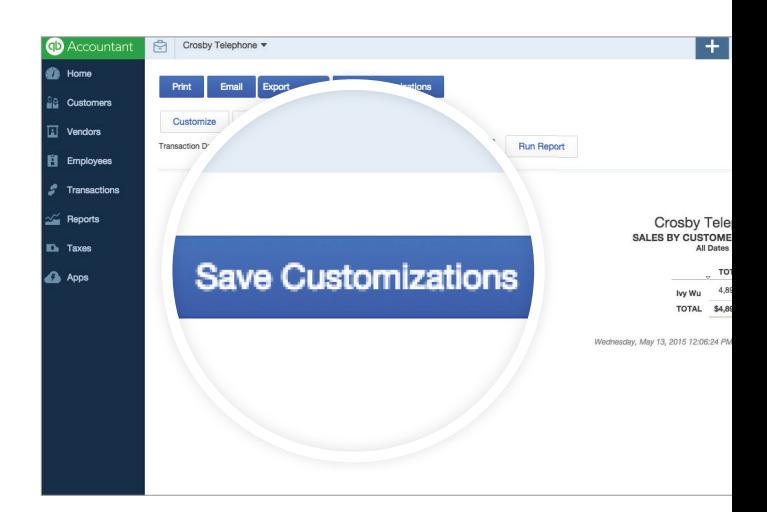

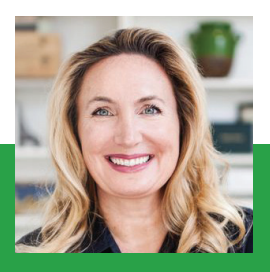